WIDE Technical-Report in 2007

# WIDE合宿におけるWPA実験 wide-tr-two-wpa-eap-00.pdf

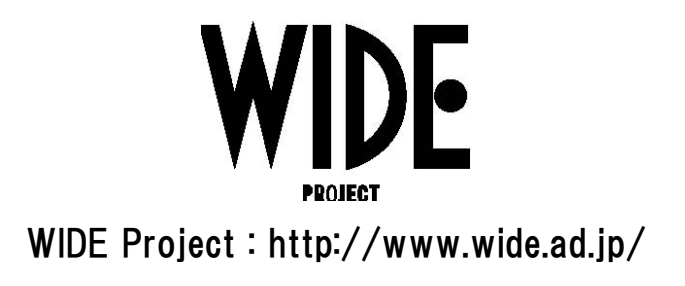

If you have any comments on this document, please contact to ad@wide.ad.jp

## WIDE WPA

### 2007 1 4

 $\,$ ,  $\,$ ,  $\,$ ,  $\,$ ,  $\,$ ,  $\,$ ,  $\,$ ,  $\,$ ,  $\,$ ,  $\,$ ,  $\,$ ,  $\,$ ,  $\,$ ,  $\,$ ,  $\,$ ,  $\,$ ,  $\,$ ,  $\,$ ,  $\,$ ,  $\,$ ,  $\,$ ,  $\,$ ,  $\,$ ,  $\,$ ,  $\,$ ,  $\,$ ,  $\,$ ,  $\,$ ,  $\,$ ,  $\,$ ,  $\,$ ,  $\,$ ,  $\,$ ,  $\,$ ,  $\,$ ,  $\,$ ,  $\,$ ,

**1** 本実験の目的

WPA-EAP(WPE Enterprise)  $IEEE802.1x$  EAP-TLS

#### WPA-EAP

**2** a to the set of the set of the set of the set of the set of the set of the set of the set of the set of the set of the set of the set of the set of the set of the set of the set of the set of the set of the set of the

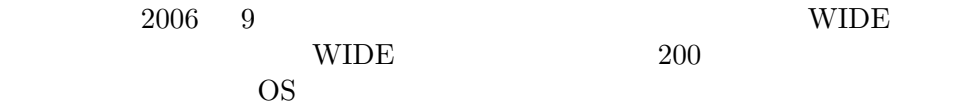

moCA WG radius.camp.wide.ad.jp RADIUS **EAP-TLS**  $\begin{minipage}{0.9\linewidth} \hbox{moCA WG} \qquad \text{WIDE} \end{minipage}$ 

**3** (a)

- $\bullet~$  Cisco Aironet 1130AG
- *•* Turbo Linux Desktop 11 (kernel 2.6.13)
- *•* freeradius-1.1.3
- *•* Windows XP SP2
- *•* MacOS 10.4
- *•* NetBSD-current (4.99.1 dated on Sep. 6 2006)
- *•* FreeBSD 6.1
- *•* Linux 2.6 with WPA supplicant
- Nokia E-60

## **4** 実験に用いた設定

#### **4.1**  $\blacksquare$

Cisco Aironet 1130AG and  $1$ 

```
aaa group server radius rad_eap
 server X.X.X.X auth-port 1812 acct-port 1813
aaa authentication login eap_methods group rad_eap
dot11 ssid twodot1x
  vlan XXX
  authentication open eap eap_methods
  authentication key-management wpa
  guest-mode
interface Dot11Radio0
 encryption vlan XXX mode ciphers aes-ccm tkip
 broadcast-key change 3600
 ssid twodot1x
ip radius source-interface FastEthernetXXX
radius-server attribute 32 include-in-access-req format %h
radius-server host X.X.X.X auth-port 1812 acct-port 1813 key 7 XXXXXXXXXXXX
radius-server vsa send accounting
```
 $\sqrt{2\pi}$ 

Figure 1:

✒ ✑

freeradius Version 1.1.3 radiusd.conf 2 eap.conf 3

 $\sqrt{2\pi}$ 

✒ ✑

```
$INCLUDE ${confdir}/eap.conf
authorize {
        eap
}
authenticate {
        eap
}
post-proxy {
        eap
}
```
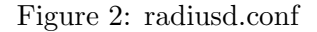

```
\sqrt{2\pi}eap {
      default_eap_type = tls
      timer_expire = 60
     ignore_unknown_eap_types = no
     cisco_accounting_username_bug = no
     tls {
         private_key_password = "XXXXXXX"
         private_key_file = /usr/local/etc/1x/radius.camp.wide.ad.jp.pem
         certificate_file = /usr/local/etc/1x/radius.camp.wide.ad.jp.cert
         CA_file = /usr/local/etc/1x/wide.pendh_file = /usr/local/etc/1x/dh2048.pem
         random_file = /usr/local/etc/1x/random
         fragment_size = 1024
         include_length = yes
         check_crl = no
         check_cert_issuer = "/C=JP/O=WIDE Project/"
     }
 }
```
Figure 3: eap.conf

✒ ✑

## **4.3 Windows XP(SP2)**

 $Windows XP(SP2)$ 

#### WPA-EAP

http://support.microsoft.com/default.aspx?scid=kb;ja;893357

 $WPA2$ 

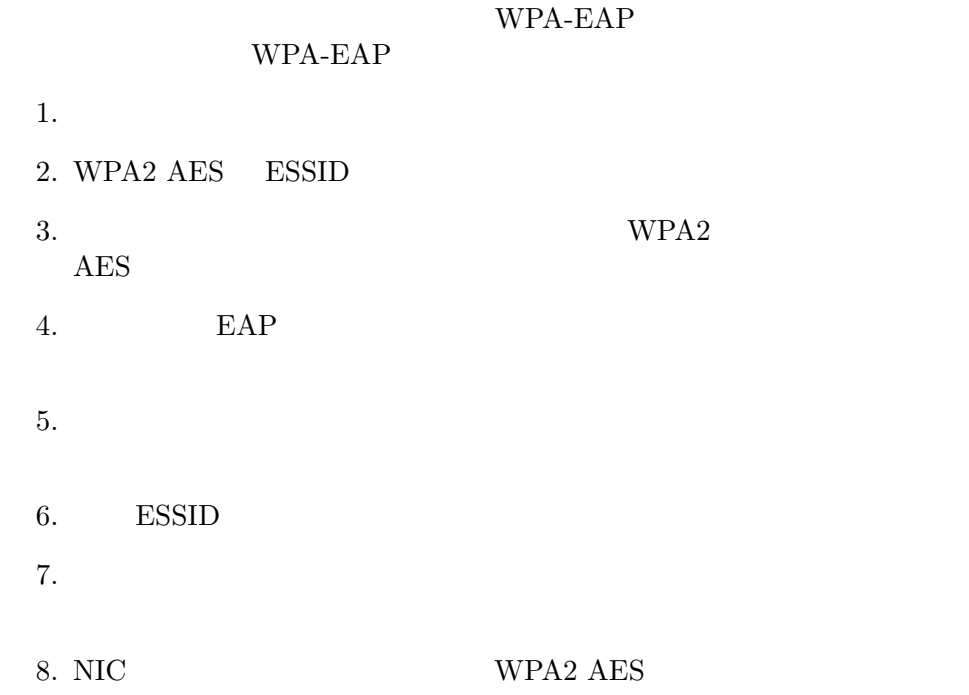

## **4.4 MacOS X**

http://www.uic.edu/depts/accc/network/wireless/macx.html

#### **4.5 NetBSD**

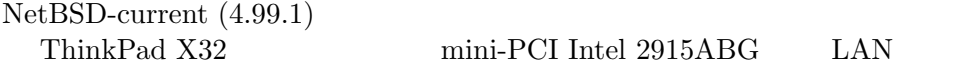

1. 証明書を取り出す

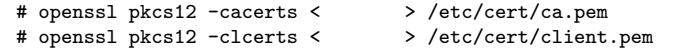

 $\sqrt{2\pi}$ 

✒ ✑

2. /etc/wpa\_supplicant.conf

```
\sqrt{2\pi}network={
       ssid="XXXXXX"
       scan_ssid=1
        key_mgmt=WPA-EAP
        pairwise=CCMP TKIP
       group=CCMP TKIP
       eap=TLS
        identity="XXXXX@wide.ad.jp"
        ca_cert="/etc/cert/ca.pem"
        client_cert="/etc/cert/client.pem"
        private_key="/etc/cert/client.pem"
        private_key_passwd="XXXXXX"
 }
```
3. wpa\_supplicant

# wpa\_supplicant -i iwi0 -c /etc/wpa\_supplicant.conf

✒ ✑

 $\sqrt{2\pi}$ 

✒ ✑

4. 接続完了

 $5$ 

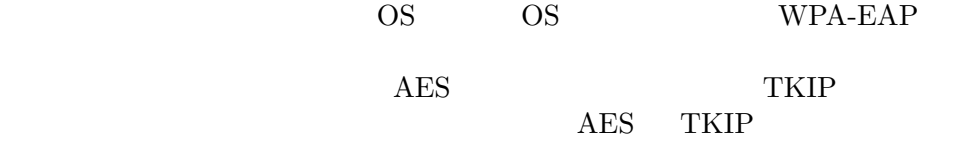